Array and hash are VERY useful to hold text data in the memory and are often created using loops

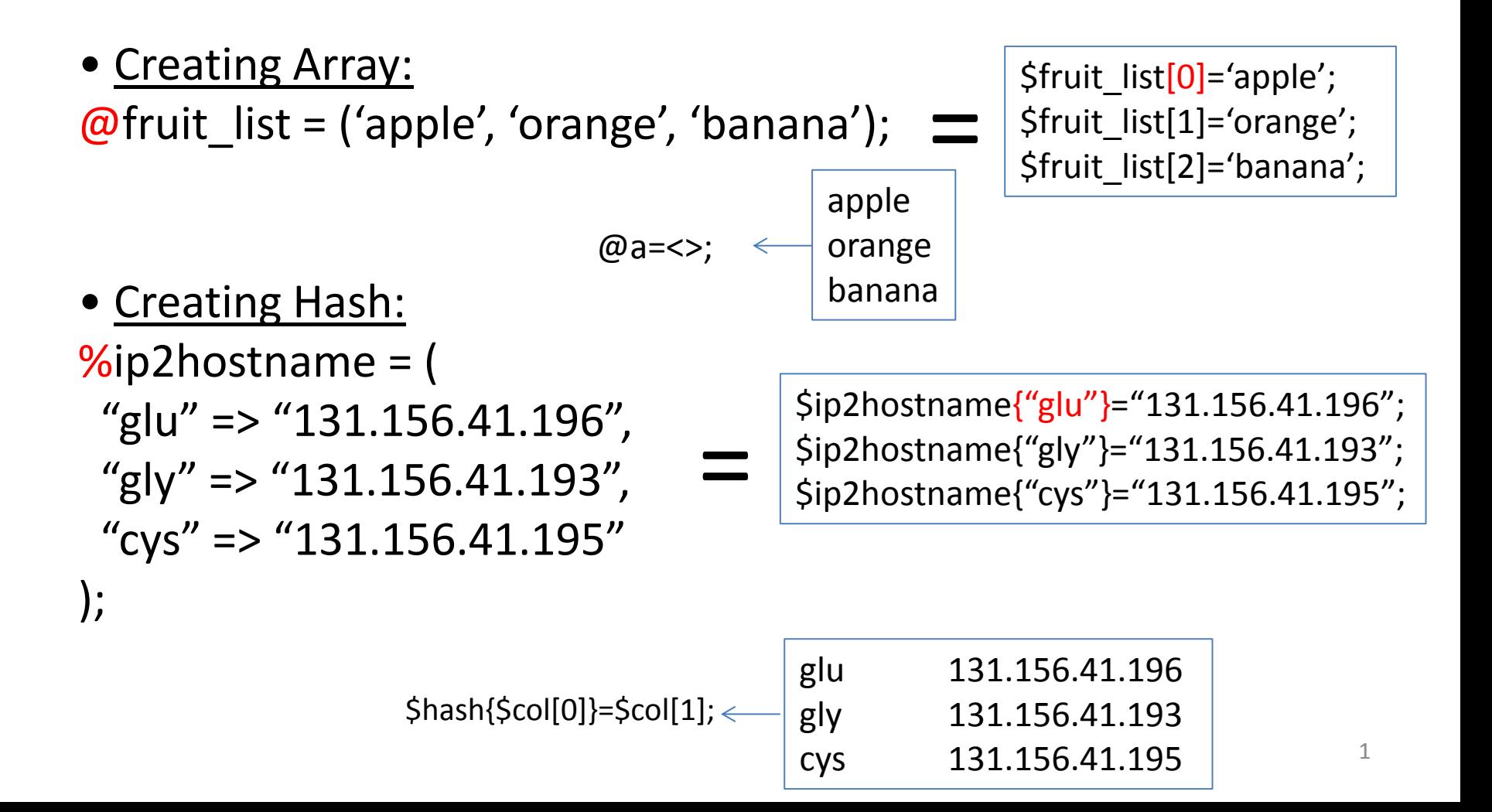

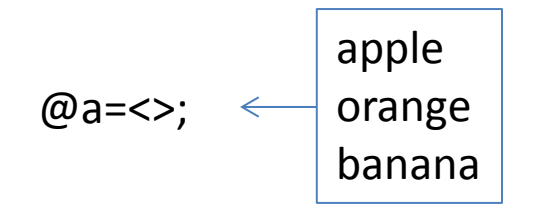

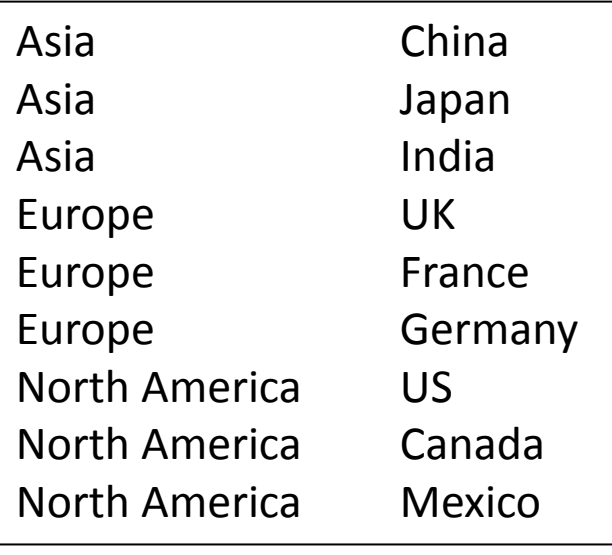

**\$col[0] \$col[1]**

**push**

A perl function to create an array by pushing an element into a list from behind

How?

push(@array, \$element); In a loop, push \$element to an array to create it

```
#!/usr/bin/perl –w
while(\langle \rangle) {
   @col=split(\wedge t/, $);
    push(@country,$col[1]);
}
print @country;
                                          China
                                          China, Japan
                                          China, Japan, India
                                          China, Japan, India, UK
                                          China, Japan, India, UK, France
                                          …
                                          China, Japan, India, UK, France, 
                                          Germany, US, Canada, Medixo
```
This is the same as the cut –f2 command of Shell

What if we want to group the countries based on the continent? We will have three separate arrays: @Asia, @Europe, @North\_America

```
@Asia=("China", "Japan", "India");
@Europe=("UK", "France", "Germany");
@North_America=("US", "Canada", "Mexico");
```
How can we hold both continent and country info using a variable?

Hash of array is one of the complex data structures built on top of basic ones (scalar, array and hash), designed for one-to-many data tables

 $%$ country =  $($ "Asia" =>  $\lceil$ "China", "Japan", "India"], "Europe" => ["UK", "France", "Germany"], "North America" => ["US", "Canada", "Mexico"] );

# $\overline{\mathsf{I}}$

 $\{S\text{country}\}$  ("Asia"} =  $\lceil$  "China", "Japan", "India"]; \$country{"Europe"} = ["UK", "France", "Germany"]; \$country{"North America"} = ["US", "Canada", "Mexico"];

How do we create a hash of array from a tabular file?

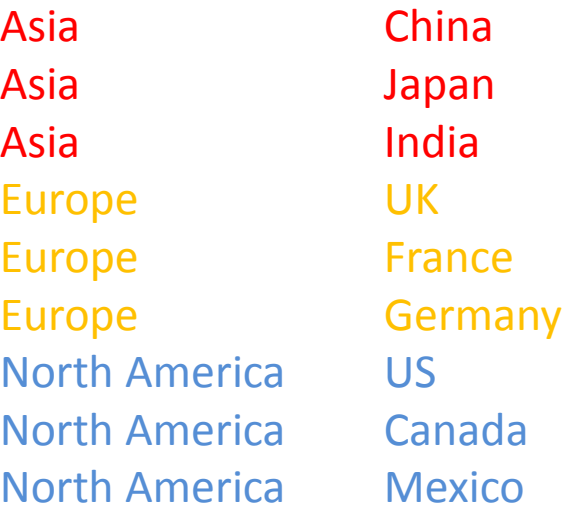

#### Hash of array: %country

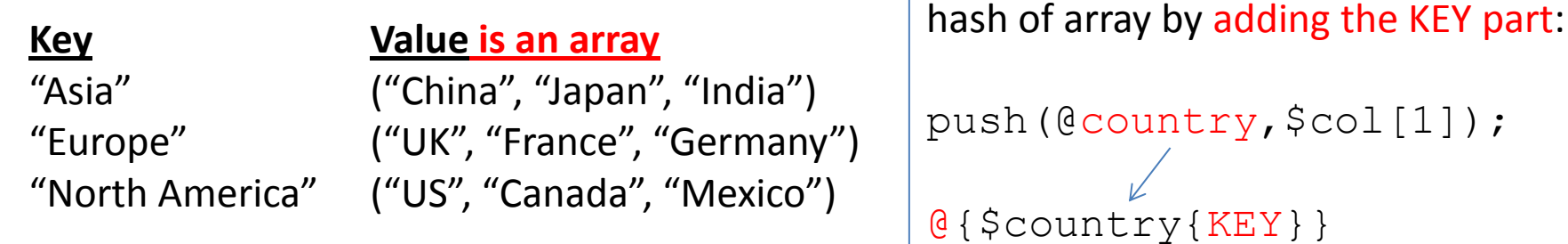

We need to change the array to a

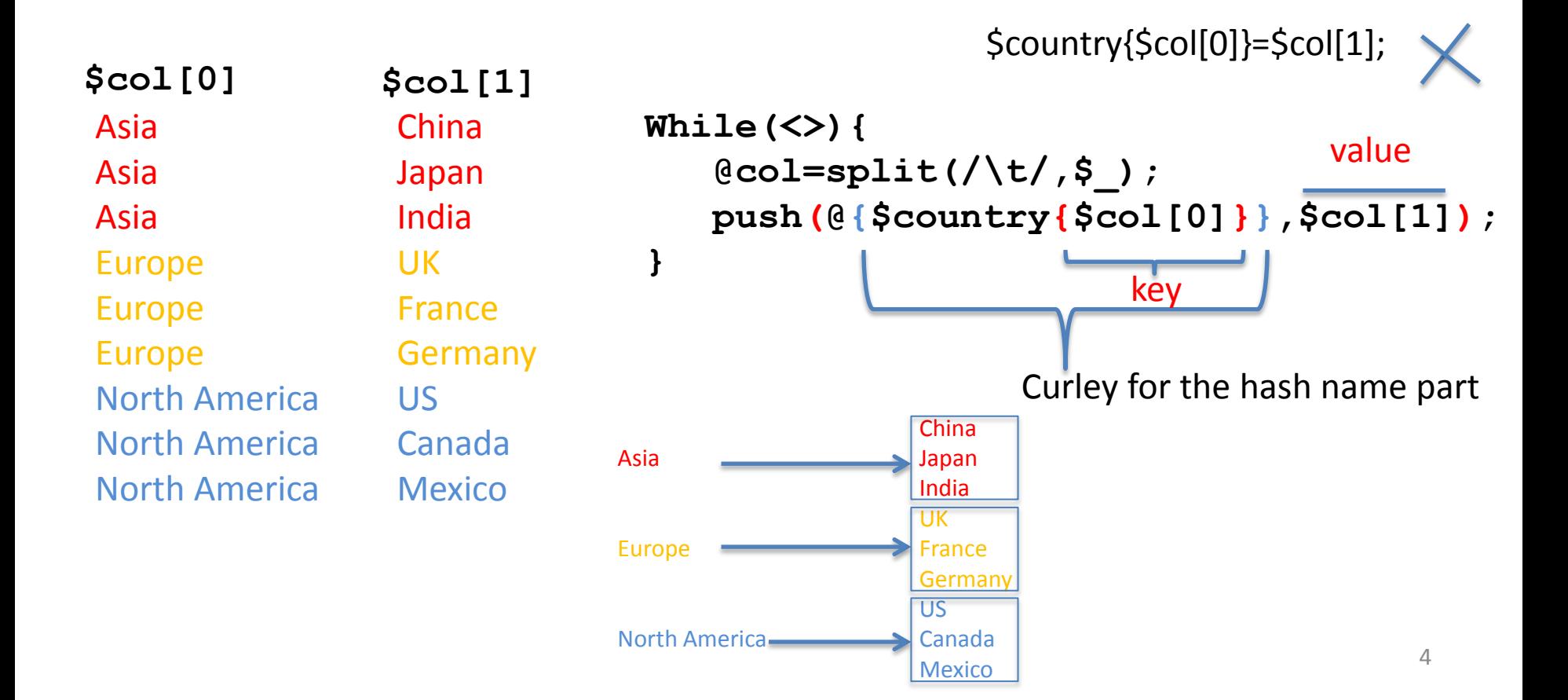

```
#!/usr/bin/perl
open(IN,$ARGV[0]);
while(<IN>){
   @col=split(/\t/,$_);
   push(@{$country{$col[0]}},$col[1]);
}
foreach $continent(keys %country){
   @country=@{$country{$continent}}; # for each key, assign the value to an 
array @country
   print "###$continent has the following countries\n";
   foreach(@country){
     print $_,"\n";
   }
}
Asia China
Asia Japan
Asia India
Europe UK
Europe France
Europe Germany
North America US
North America Canada
                                                   vi country.pl
                 vi country
                                               perl country.pl country
                                               Create hash of array
                                                             -Print hash of array
```
North America Mexico

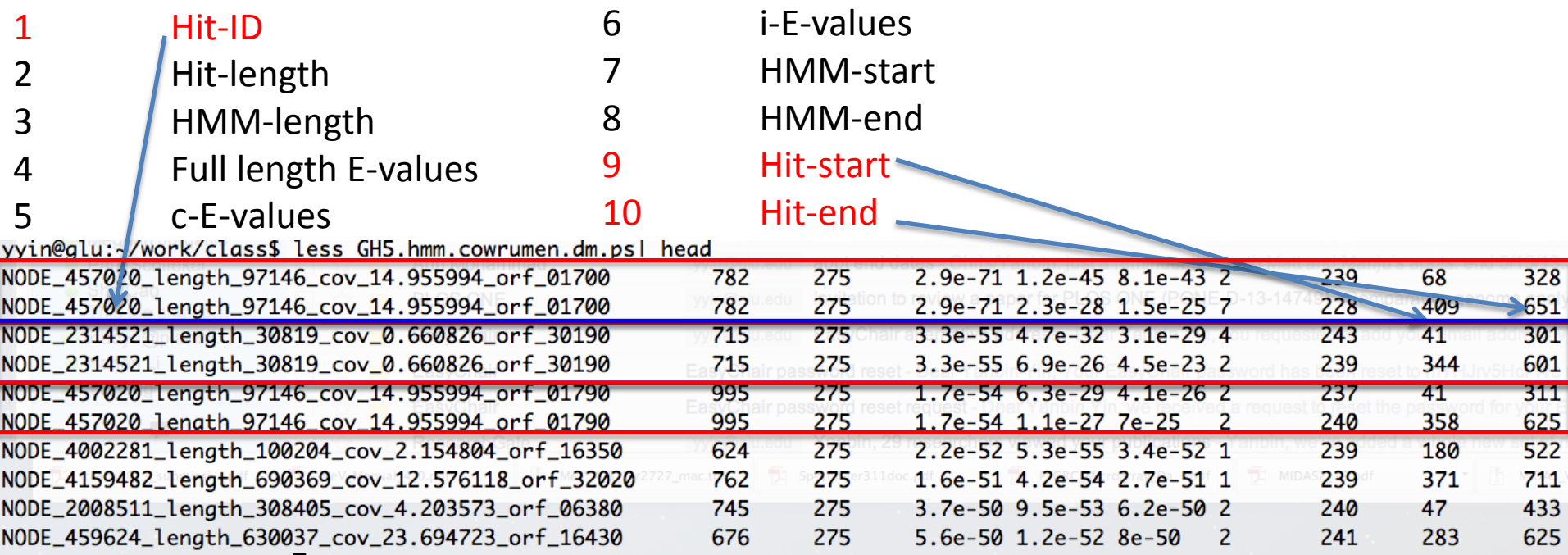

#!/usr/bin/perl -w open(ID,\$ARGV[1]); while(<ID>){ chomp \$\_; }  $@col=split(\wedge t/\zeta)$ ; **push(@{\$id\_hash{\$col[0]}},\$\_);**

#### Find out which IDs have multiple GH5 domains

```
less GH5.hmm.cowrumen.dm.ps| cut -f1 | sort | uniq
-c | awk '$1!=1'
```
#### Load the tabular file into memory

1) Cut the tabular file and create a hash with ID as the key and the entire row as the values 2) Since there are two lines with the same ID, so hash of array will use the ID as key and both lines as value (an array with two elements)

```
#!/usr/bin/perl
open(IN,$ARGV[0]);
while(<IN>){
   chomp $_;
   @col=split(/\t/,$_);
   push(@{$id_hash{$col[0]}},$_);
}
foreach $key(keys %id_hash){
   @id_array=@{$id_hash{$key}}; # for each key, assign the value to an array
   if($#id_array>=1){ # $#id_array returns the index of the last element
     print "###this is the array with the key: $key\n";
     foreach(@id_array){
       print $_,"\n";
 }
 }
}
                                            Create a hash of array as 
                                            explained in the above 
                                            example
                          vi hash_of_array.pl
                                            Print elements with >=2 
                                            lines in the array
```
**perl hash\_of\_array.pl GH5.hmm.cowrumen.dm.ps** 

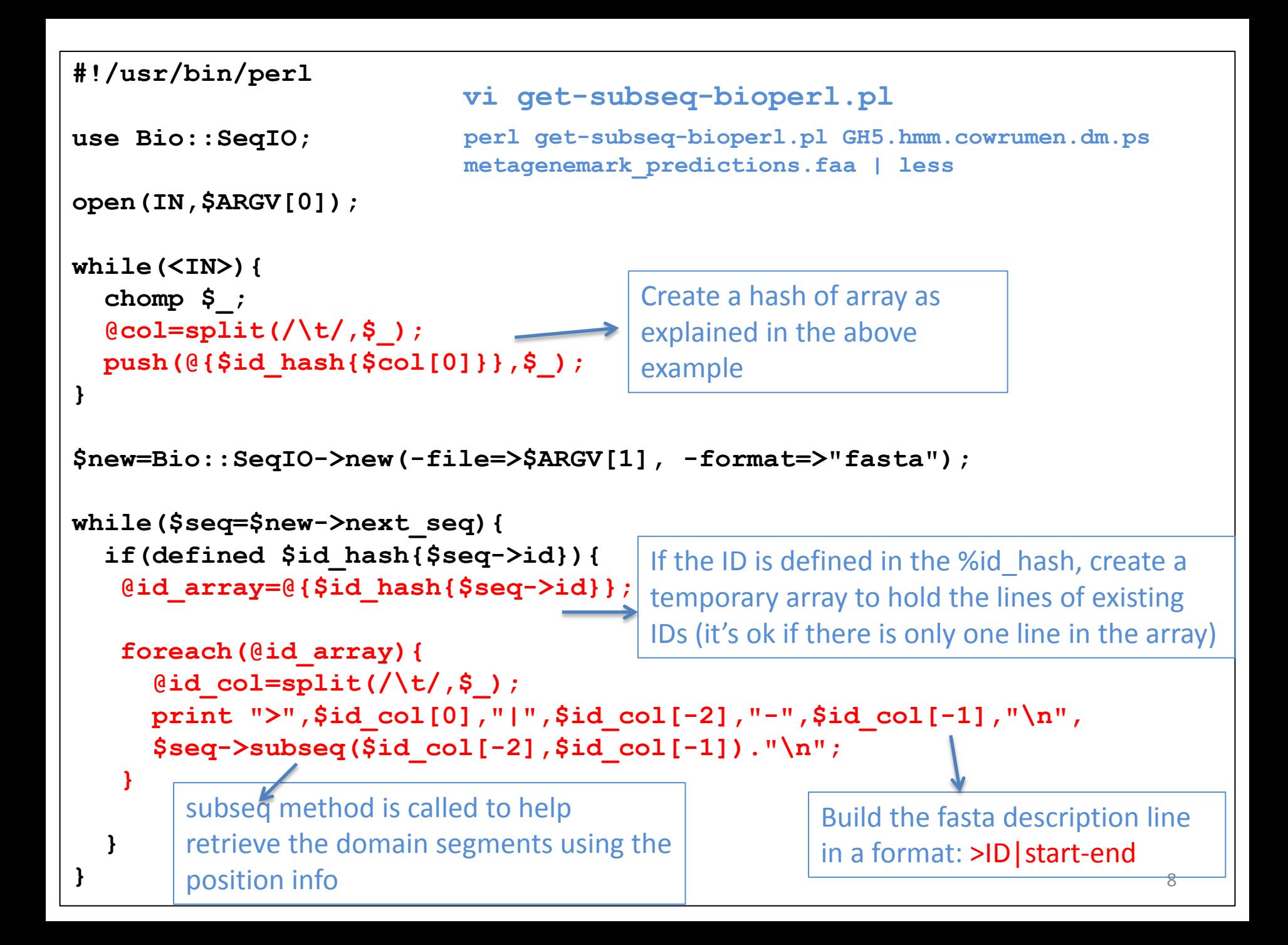

## **Perl one-liner**

You don't write codes into a file and then issue " $perl$   $file.pl"$  on the command line; You write the codes directly on the command line, like you are typing regular Linux commands

```
9
                                                  perl -e 'while(<>){@col=split(/\t/,$_);print 
                                                  $col[1],"\tmutation\n";}' cosmicRaw.txt.head10.6col
#!/usr/bin/perl
while (\langle \rangle) {
    @col=split(\wedge t/\qquad s);
    print \frac{\cosh[1]}{n^{\prime}} tmutation\n";
}
#!/usr/bin/perl
open (IN,$ARGV[0]);
\text{Ca} = \text{CIN};
foreach(@a){
    @col=split(\wedge t/\qquad \varphi );
    print $col[1],"\tmutation\n";
}
             \overline{\mathsf{I}}cat cosmicRaw.txt.head10.6col |
                                                         cat cosmicRaw.txt.head<br>cut -f2 | awk '{print<br>$1,"mutation"}' | sed
                                                               $1, "mutation"}' | sed 's/ /\t/'
                                                                                 =
```
seqret -sequence /media/DATAPART4/z1003529/sequence.gp -outseq sequence.gp.fa sformat genbank -osformat fasta

```
#!/usr/bin/perl -w
use Bio::SeqIO;
$in=Bio::SeqIO->new(-file=>$ARGV[0],-format=>$ARGV[1]);
$out=Bio::SeqIO->new(-file=>">$ARGV[2]",-format=>$ARGV[3]);
while ($seq = $in->nextseq() ) ) {
   $out->write_seq($seq);
}
                                                     vi format-bioperl.pl
```
perl format-bioperl.pl /media/DATAPART4/z1003529/sequence.gp genbank sequence.gp.fa fasta

perl format-bioperl.pl /media/DATAPART4/z1003529/sequence.gp genbank sequence.gp.fa fasta 2>err

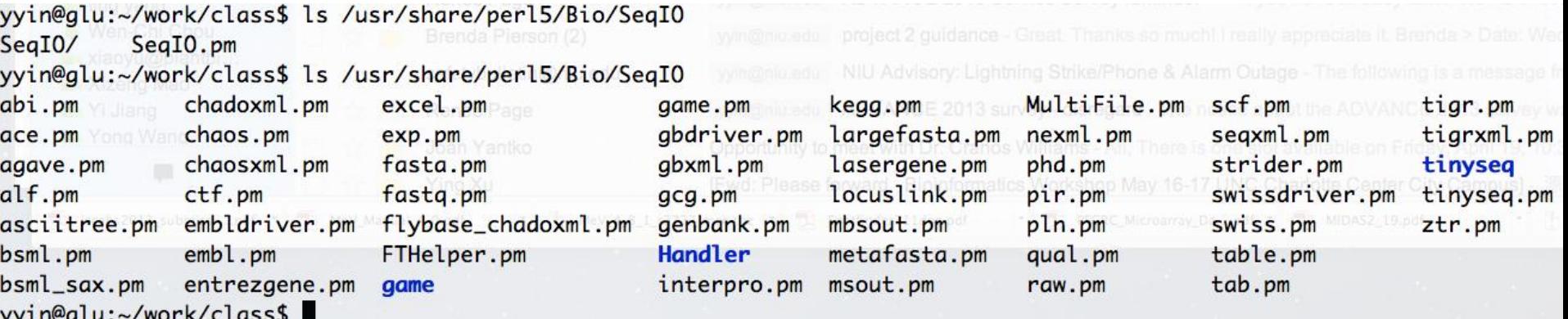

#### How to use bioperl to retrieve GenBank entries remotely?

perldoc Bio::DB::GenBank

```
#!/usr/bin/perl -w
use Bio::DB::GenBank;
use Bio::SeqIO;
$gb = new Bio::DB::GenBank;
$seqout = new Bio::SeqIO(-fh \Rightarrow \forall *STDOUT, -format \Rightarrow "qenbank");
while(\langle \rangle) {
   chomp $_;
  $seq = $qb->qet Seq by id(S);
  $seqout->write seq($seq);
}
                                   vi get-genbank.pl
```

```
cat /home/yyin/work/class/all.genpept.id | wc -1
138732
```
cat /home/yyin/work/class/all.genpept.id | perl get-genbank.pl

#### Another module that can do the same thing

```
#!/usr/bin/perl -w
use Bio::DB::EUtilities;
while(\langle \rangle) {
   $factory = Bio::DB::EUtilities->new(-eutil => "efetch",-db => 
"protein",-rettype => "gb",-email => "yanbin.yin\@gmail.com",-id => \frac{1}{2} );
   print $factory->get_Response->content;
}
                                    vi get-genbank2.pl
```
cat /home/yyin/work/class/all.genpept.id | perl get-genbank2.pl

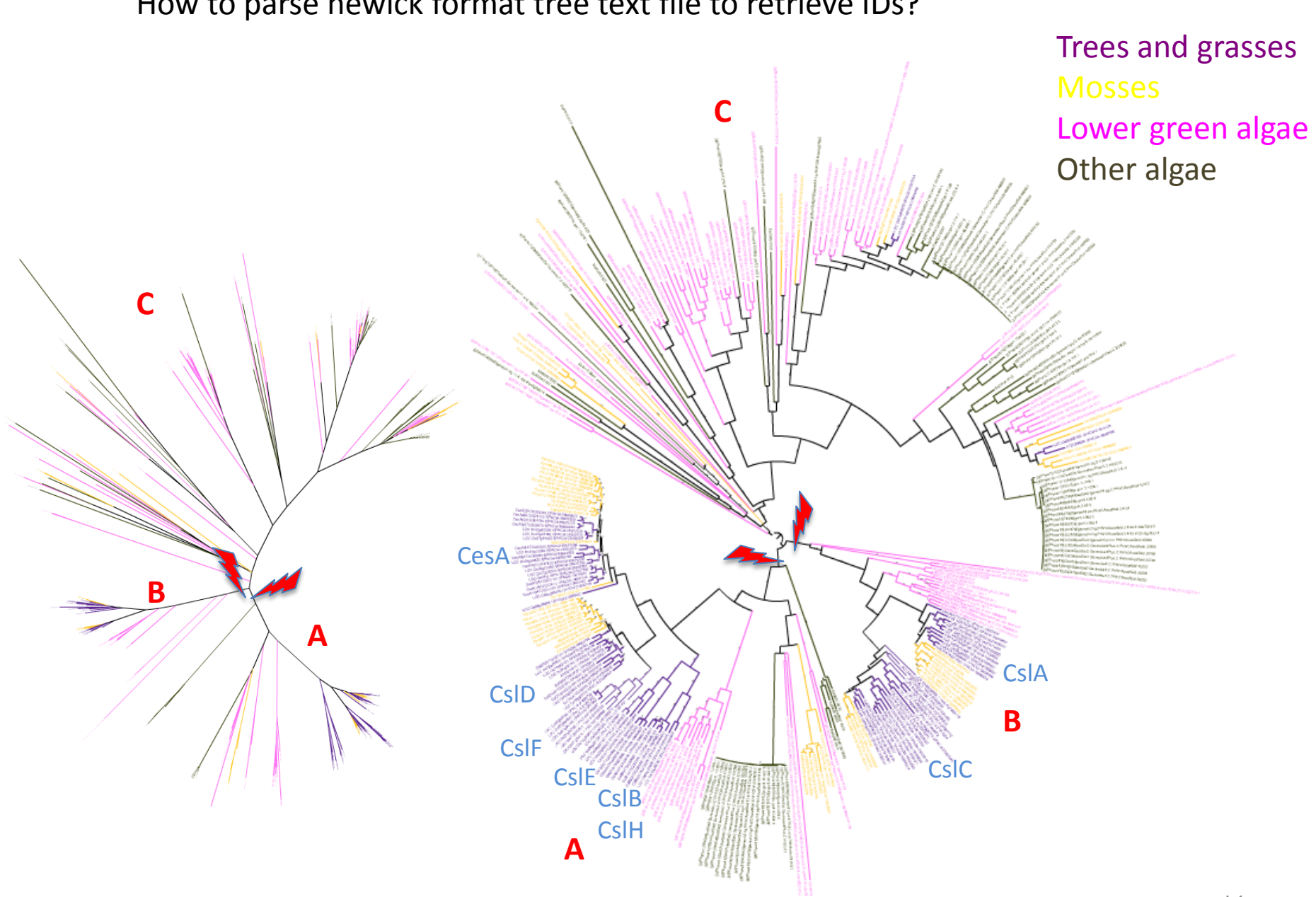

#### How to parse newick format tree text file to retrieve IDs?

#### Newick format: not human-friendly

#### yyin@glu:~/work/class\$ less full-genom.sel.fa.l.fasttree.nwk.2-sub1

((jgi|Ost9901 3|25890|estExt fgenesh1 pg.C Chr 200213:0.15902,jgi|OstRCC809 2|61153|fgenesh1 pm.chr 20 # 228 :0.27533):1.83361[1.00],(((g6025.t1|PACid-26893837:0.0,g6025.t2|PACid-26893838:0.0):0.13115,Vocar20003015m|PA Cid-23131228:0.11793):0.96427[1.00],(((jgi|ChlNC64A 1|139598|IGS.gm 25 00149:0.40939,(jgi|Coc C169 1|2833|gw1 .7.154.1:0.14667, (jgi|Astpho1|33644|e gw1.00149.81.1:0.15812, jgi|Coc C169 1|66059|estExt Genemark1.C 70365:0. 15753):0.09256[0.98]):0.13253[0.99]):0.33178[1.00],((jgi|OstRCC809 2|60557|fgenesh1 pm.chr 16 # 137:0.25330, jgi|Ost9901 3|18489|fgenesh1 pg.C Chr 16000054:0.18305,jgi|Ostta4|9161|fgenesh1 pm.C Chr 17.0001000010:0.1944 7):0.04122[0.41]):0.33634[1.00],(jgi|MicpuC3|23128|MicpuC2.e gw1.16.71.1:0.19723,jgi|MicpuN3|97997|fgenesh2 p m.C Chr 10000079:0.30466):0.04300[0.26]):0.26563[1.00]):0.24381[0.89],((Cs1C6|AT3G07330.1|PACid-19663909:0.25 950, ((Cs1C12|AT4G07960.1|PACid-19644865:0.18820, ((LOC 0s07g03260.1|PACid-21899603:0.09811,LOC 0s03g56060.1|PA Cid-21911464:0.03241):0.08245[0.99],(LOC Os01g56130.1|PACid-21908220:0.07294,LOC Os05g43530.1|PACid-21939856: 0.05842):0.09024[1.00]):0.07664[0.97]):0.10087[1.00],(((140200|PACid-15405032:0.18777,442658|PACid-15412386:0 .13170):0.05478[0.93],(((Pp1s89 286V6.1|PACid-18046098:0.02931,Pp1s224 44V6.1|PACid-18053335:0.04428):0.15389 [1.00], (Pp1s162 130V6.1|PACid-18043543:0.06375, (Pp1s373 28V6.1|PACid-18059424:0.04625, Pp1s19 258V6.1|PACid-18 063508:0.04614):0.04348[0.99]):0.07078[1.00]):0.06561[0.98],(Pp1s164 5V6.1|PACid-18038263:0.03271,Pp1s15 115V 6.1|PACid-18050525:0.02650):0.20137[1.00]):0.07517[0.99]):0.08272[0.99],(CslC4|AT3G28180.1|PACid-19662684:0.2 4547, (LOC Os08g15420.1|PACid-21888437:0.21486, (LOC Os09g25900.1|PACid-21926657:0.22883, (Cs1C8|AT2G24630.1|PAC id-19638556:0.07641,CslC5|AT4G31590.1|PACid-19646979:0.03274):0.11628[1.00]):0.04293[0.44]):0.03353[0.45]):0. 06688[0.99]):0.05248[0.61]):0.11373[0.65]):0.61724[1.00],(LOC Os09g39920.1|PACid-21925118:0.71591,((LOC Os08g 33740.1|PACid-21888939:0.25395,LOC 0s02g51060.1|PACid-21924463:0.47471):0.06092[0.14],((LOC 0s06g12460.1|PACi d-21930248:0.37581,((LOC Os07g43710.1|PACid-21901112:0.17583,LOC Os03g26044.1|PACid-21914244:0.15585):0.30519 [1.00],(LOC 0s10g26630.1|PACid-21882652:0.16652,(LOC 0s09g26770.2|PACid-21927293:0.56424,LOC 0s03g07350.1|PAC id-21911250:0.00015):0.08626[1.00]):0.16088[1.00]):0.09931[0.96]):0.13144[1.00],(((CslA9|AT5G03760.1|PACid-19 669977:0.16676, (CslA2|AT5G22740.1|PACid-19673036:0.21878, (LOC Os02g09930.1|PACid-21919891:0.15886,LOC Os06g42 020.1|PACid-21932621:0.15291):0.07181[0.85]):0.06807[0.75]):0.04907[0.78],(230176|PACid-15411642:0.23068,(Pp1 s36 214V6.1|PACid-18053528:0.04313,(Pp1s36 62V6.1|PACid-18053619:0.03188,Pp1s65 194V6.1|PACid-18057777:0.0375 7):0.01312[0.49]):0.29524[1.00]):0.07358[0.94]):0.03123[0.02],(Cs1A7|AT2G35650.1|PACid-19639665:0.34578,((Cs1 A1|AT4G16590.1|PACid-19644242:0.23037,(CslA10|AT1G24070.1|PACid-19656371:0.14229,(CslA15|AT4G13410.1|PACid-19 (CslA3),(0.13816,CslA11|AT5G16190.1|PACid-19666574:0.10137):0.02807[0.41]):0.05314[0.89]):0.21219[1.00] 645825 0: ([0.98]):0.09176 (10.98]):0.09725 (0.98]):0.09176 (1980) 4 AT1G23480 (1.083149) 4 AT1G23480.1 PACid (196537 .08783[0.98]):0.11718[1.00]):0.05389[0.15]):0.08084[0.10]):0.41999[1.00]):0.24745[0.98]):0.31142[0.51]):0.786 97[0.99]):0.20304[0.50], ConsensusfromContig37575-snap masked-ConsensusfromContig37575-abinit-gene-0.2-mRNA-1cds-7119/2753-2927-0-+:3.26499);

```
#!/usr/bin/perl -w
use Bio::TreeIO;
$treeio=Bio::TreeIO->new(-format=>"newick", -
file=>$ARGV[0]);
while($tree=$treeio->next_tree){
   for $node ($tree->get_nodes){
     print $node->id."\n";
   }
}
                                  vi get-treeid.pl
```
perl get-treeid.pl /home/yyin/work/class/full-genom.sel.fa.l.fasttree.nwk.2-sub1 | less

perl get-treeid.pl /home/yyin/work/class/full-genom.sel.fa.l.fasttree.nwk.2-sub1  $|$  sed  $1/^s$ /d'  $|$  less

perl get-treeid.pl /home/yyin/work/class/full-genom.sel.fa.l.fasttree.nwk.2-sub1 | sed  $\sqrt{3}/d' >$  sub1.id

#### How do we join two tabular files according to a common column?

Consider this task: find out how many cancer-related genes are transcription regulators?

#### *The cancer Gene Census*

<http://www.nature.com/nrc/journal/v4/n3/abs/nrc1299.html>

<http://cancer.sanger.ac.uk/cancergenome/projects/census/> Download the excel sheet and open it Copy and paste to create a file /home/yyin/work/class/cancer-census

### *A census of Human Transcription Factors*

<http://www.nature.com/nrg/journal/v10/n4/suppinfo/nrg2538.html> Wget the Supplementary information S3 /home/yyin/work/class/nrg2538-s3.txt

What we need to do is to join the two tables together based on common col

First let's clean the two tables first:

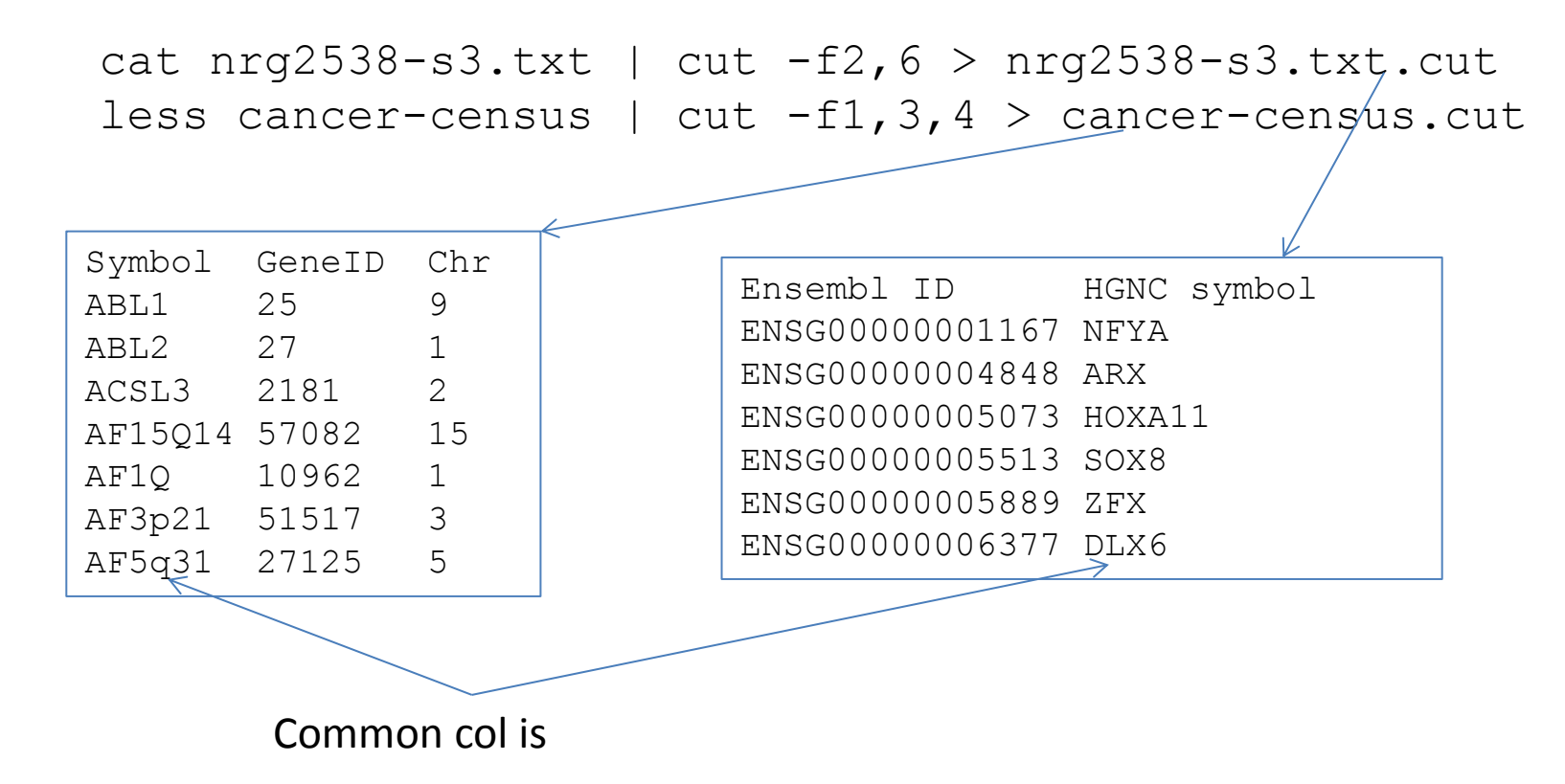

Now we need a perl script to join the two tables: using the gene symbol as the key to create a hash

```
#!/usr/bin/perl
open(IN,$ARGV[0]);
open(IN2,$ARGV[1]);
while(<IN>){
  chomp \$ ;
  @col=split(\wedge t / f, \S);
  $hash{fcol[1]} = $ ;
}
while(<IN2>){
  chomp \frac{1}{2};
  @col2=split(\triangle\setminus t/, $);
   if(defined $hash{$col2[0]}){
    print $, "\t", $hash{Scol2[0]}, "\\n"; }
   else{
    print \gamma, "\n";
 }
}
                                     vi join.pl
```
perl join.pl nrg2538-s3.txt.cut cancer-census.cut | less perl join.pl nrg2538-s3.txt.cut cancer-census.cut | awk '\$4!=""' | less perl join.pl nrg2538-s3.txt.cut cancer-census.cut | awk '\$4!=""' | wc -l Use bioperl to extract sequences given IDs (get-seq-bioperl.pl)

Use bioperl to extract sub-sequences given tabular file with positions (get-subseq-bioperl.pl)

Given GenBank IDs, get fasta or genbank format from NCBI remotely (get-genbank.pl)

Bioperl to parse newick trees (get-treeid.pl)

Connecting two ids file to find common or different things (join.pl)

[http://www.biogem.org/downloads/notes/Bio](http://www.biogem.org/downloads/notes/BioPerl.pdf) [Perl.pdf](http://www.biogem.org/downloads/notes/BioPerl.pdf)